## **GCP 2.0 - Quick Start Guide**

- 1. Use the supplied Ethernet cable to connect your device to your router or modem.
- 2. Use the power supply provided to power up your device. Connect the power cable to the USB-C port on the device (#2 in the appendix below) then plug the power adapter into a wall socket.
- 3. Complete the following steps to register and activate your device:
	- a. To register your device visit https://gcp2.net/reg

Enter the case-sensitive "ID" shown on your device screen into the "Device ID" field on the registration form. Then fill out the rest of the fields with your personal information, including a password of your choosing and the physical address where the device will be located.

Once you have completed your entries click on "Register and Send Activation Code" to register yourself and your device and to proceed to the Activation screen.

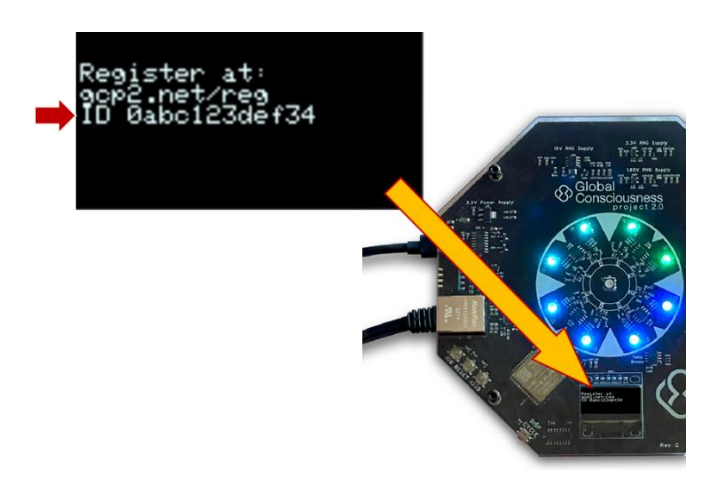

Note: If the display turns off (power save mode), it can be turned back on at any time by pressing the "DISP CYCLE" button to the left of the display (#3 in the appendix below).

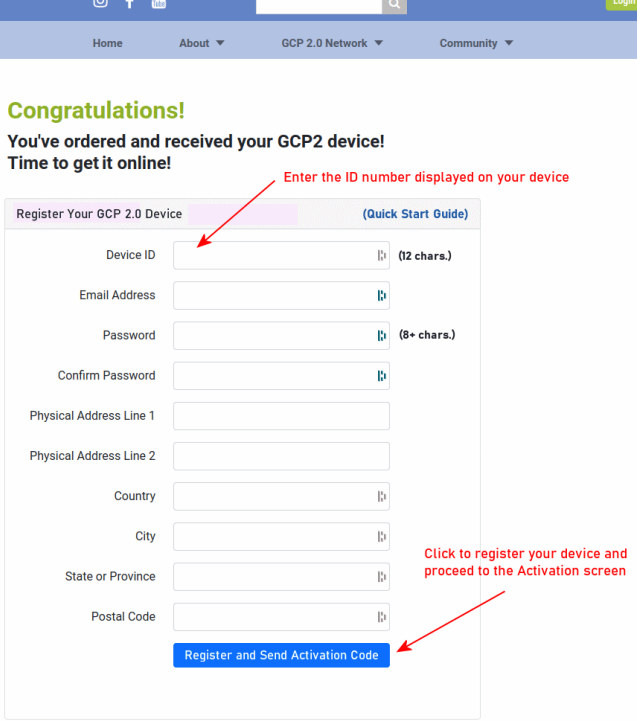

b. A 6-digit "Activation Code" will be sent to your device and will appear on the device display screen.

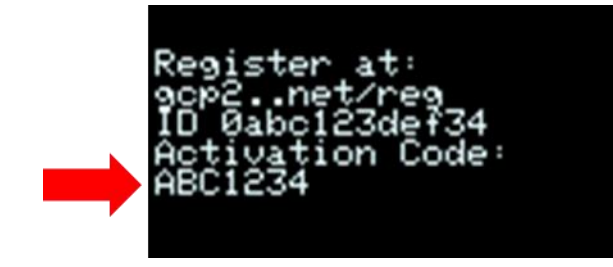

Enter the 6-digit "Activation Code" displayed on your device into the "Activation Code" box provided on the website, then click on "Activate" to complete the activation process.

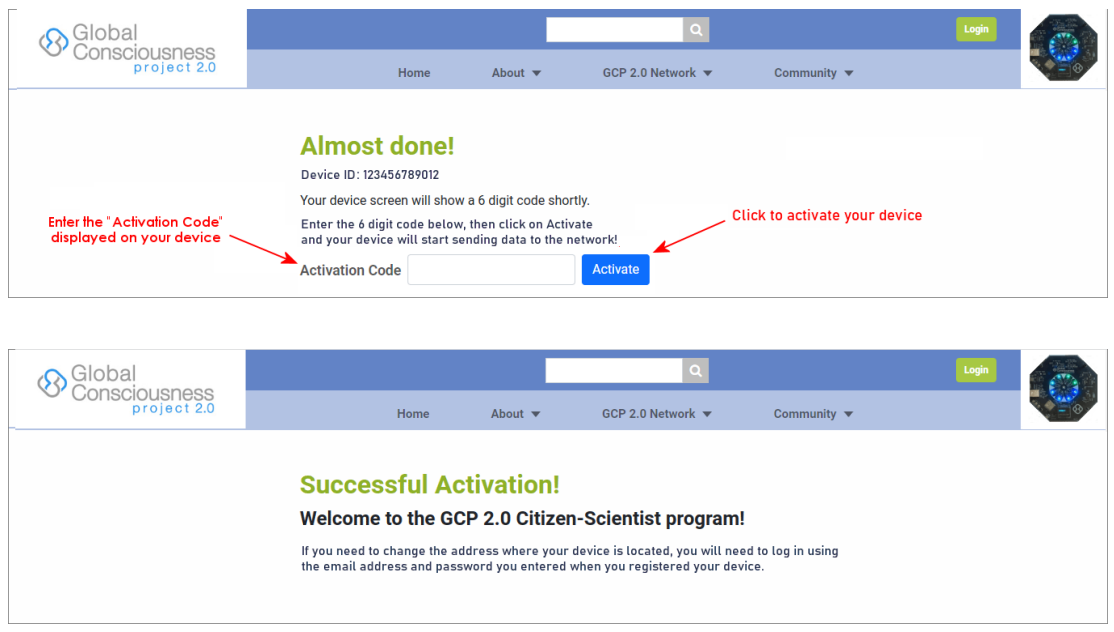

4. After approximately 7 minutes the device should display the "Collecting Data" screen. This indicates that the device is working properly and sending data to the GCP 2.0 network!

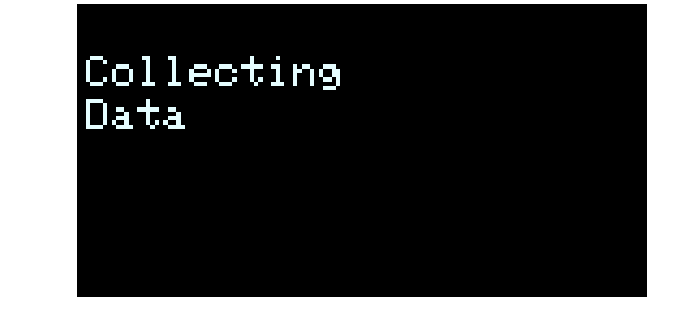

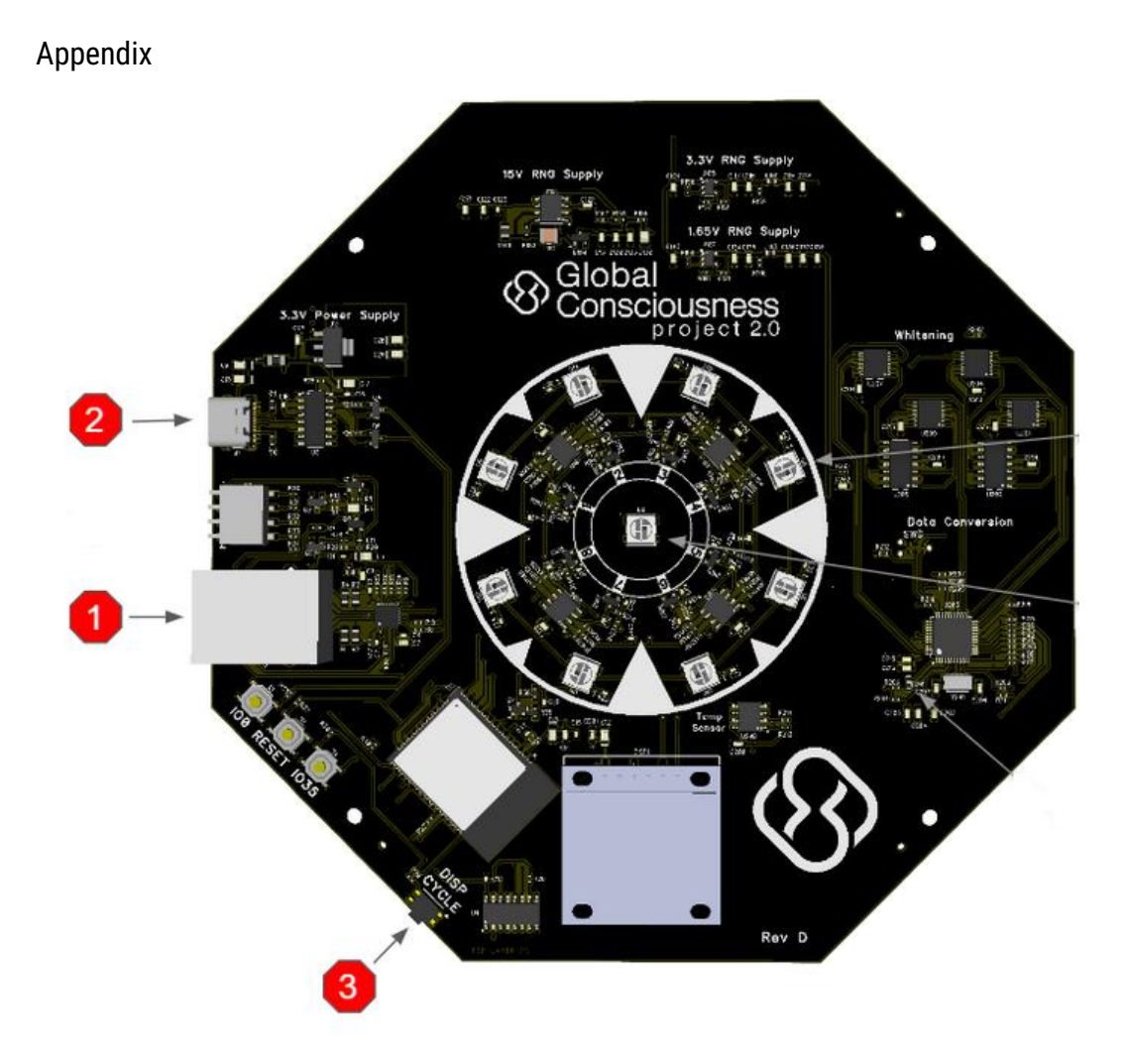

- 1. Ethernet port **-** Connects to a Modem, Router, or Switch
- 2. Power port (USB-C) **-** Connects to CanaKit 3.5A Power Supply Only (provided)
- 3. DISP CYCLE button **-** Toggles between a Status screen and Hardware Information screen